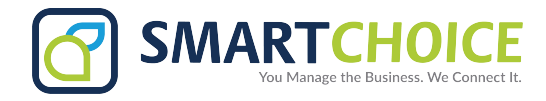

## OMNI VOICEMAIL SETTINGS

## **GET STARTED**

- 1. Log into the OMNI Panel using your username and password.
- 2. Click the **Manage Enterprises** link under the Enterprises header.
- 3. Type your enterprise name into the search bar, then click the arrow to access your panel when it appears.

**NOTE:** Do not click an automatically populated enterprise name, as this will take you to the Edit Enterprise section of the OMNI Portal. When searching for your enterprise, click the **Search** key instead.

## **To set up your VOICEMAIL:**

- **1.** Log into your unique User panel.
- **2.** Click the **Manage Features** link on the right hand side of the screen button to manage Voicemail settings.
- **3.** Click the **Configure** button to manage Voicemail settings.
- **4.** Leave default settings, or select how many messages may be kept in a Mailbox, as well as the numberof days that will pass before they are deleted.
- **5.** Click update settings to save any changes.